# CalDigit eSATA Extender

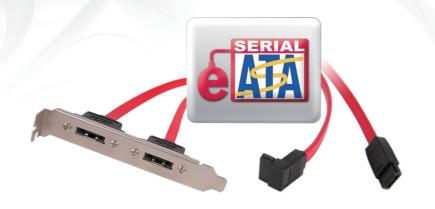

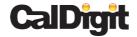

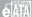

# A. Installing the CalDigit eSATA Extender

### For Mac:

- Please remove the CalDigit VR and its accessories from the box. Connect the power cord and FireWire cable or eSATA cable.
- (For Mac Pro) If you are using the eSATA interface, and do not have an eSATA adapter card installed in your Mac Pro. Please connect the CalDigit eSATA extender (as shown below and in the following steps) to the SATA port on the logic board of your Mac Pro.

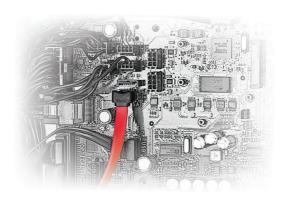

- 1. For safety reasons, please turn off your Mac Pro and unplug all components.
- 2. Put the workstation aside for awhile to ensure the internal temperature is suitable for installation. Touch the chassis with your hand to release static electricity.

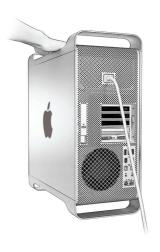

- 3. Remove the following parts:
  - (1) The side panel.

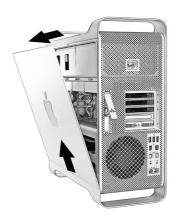

(2) Internal hard drive bays.

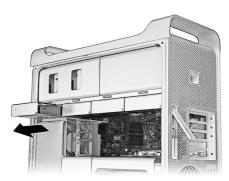

## (3) CPU cover.

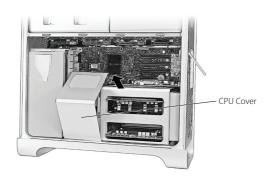

## (4) Fixed fan screws.

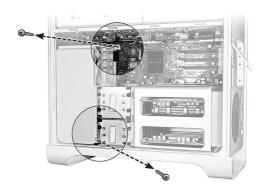

(5) CPU fan.

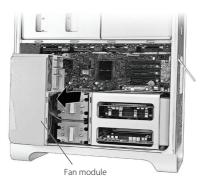

4. Connect CalDigit eSATA Extender to the SATA port as shown below, and attach to the second port access slot on the back of the Mac Pro.

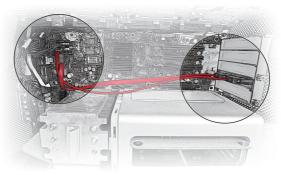

- 5. Re-Install the following parts:
  - 1. CPU fan.
  - 2. Fixed fan screws.
  - 3. CPU cover.
  - 4. Internal hard drive bays.
  - 5. The side panel.
- 6. Reconnect all cables to your MacPro, and turn on the power.

If you are using a Power Mac G5, MacBook or MacBook Pro, and need an eSATA interface, you can purchase a CalDigit FASTA-4e card, a FASTA-4X card, or a FASTA-1ex.

\*Please go to our website for more details

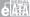

### For PC:

- Please remove the CalDigit VR and its accessories from the box. Connect the power cord and FireWire cable or eSATA cable.
- If you are going to use the eSATA interface, and do not have an eSATA adapter card installed on your PC. Please connect the CalDigit eSATA extender (as shown below and in the following steps) to the SATA port on the motherboard of your PC.

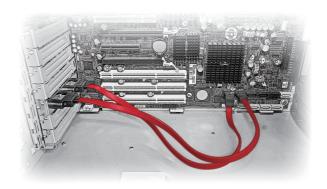

- 1. For safety reasons, please turn off your PC and unplug all components.
- 2. Put the workstation aside for awhile to ensure the internal temperature is suitable for installation. Touch the chassis with your hand to release static electricity.

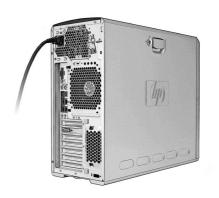

3. Remove the side panel, and install the CalDigit eSATA Extender to a port access slot in the back of your PC.

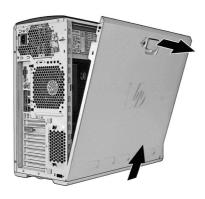

If you're using an older PC or laptop, and need an eSATA interface, you can purchase a CalDigit FASTA-4e card, a FASTA-4X card, or a FASTA-1ex.

\*Please go to our website for more details

CalDigit eSATA Extender Manual v1.0

www.caldigit.com ©Copyright 2009 CalDigit, Inc. All Rights Reserved